## Introduction

Weld B (Field weld) In the normal course of drawing with AcornPipe, the welds will be arranged in the order in which they are drawn, as shown in the example below. This pipe was drawn last, So it has the default numbering based on the default

Weld <sup>A</sup>

Weld

weld 7

Weld 3

1

## **Setting Custom Weld Numbers**

This elbow was drawn first. This elbow so this is the first weld.

4 Weld I

Weld

Sometimes an owner requires welds to be numbered in some specific way. If you are going to change the order of welds, be sure to do it BEFORE you add any welder ID or weld date information. The first step to customizing the order is to use Shift-F11 to bring up the information dialog, then choose Weld Information.

This pipe was drawn second.

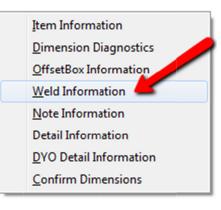

Each weld's properties are listed in a column on the Weld Information grid as shown below. Using clicks and/or arrow keys, move the focus to the weld you want to be first in the new order. A blue circle on the drawing indicates which weld has the focus.

|                      | Weld Information        |         | 100     |         |         |        |          |        |          |
|----------------------|-------------------------|---------|---------|---------|---------|--------|----------|--------|----------|
|                      | Edit                    |         |         |         |         |        |          |        |          |
|                      |                         | 1       | 2       | 3       | 4       | 5      | 6        | 7      | 8        |
|                      | cdWeldType              | A-BW    | A-BW    | A-BW    | A-BW    | A-BW   | A-BW     | A-BW   | A-BW     |
|                      | cdWeldModifier          | P       | P       | P       | P       | P      | Ρ        | Р      | P        |
| This elbow was drawn | cdWeldSTF               | Shop    | Shop    | Shop    | Shop    | Shop   | Shop     | Shop   | Field    |
|                      | Gap                     | 0.0625  | 0.0625  | 0.0625  | 0.0625  | 0.0625 | 0.0625   | 0.0625 | 0        |
|                      | From                    | 3-2     | 2.2     | 1.2     | 4-2     | 1.1    | 6 - 2    | 5-2    | 8-2      |
|                      | To                      | 4 - 1   | 3-1     | 2.1     | 5-1     | 6-1    | 7 - 1    | 8-1    | 0.0      |
| Weld                 | cdWeldAOT               | 0       | 0       | 0       | 0       | 0      | 0        | 0      | 0        |
|                      | MatGroup                | A       | A       | A       | A       | A      | A 🧧      | A      | A        |
| This P               | Size - Wall - FTR - FLR | 15-G    | 15-G    | 15-G    | 15-G    | 1      |          |        | 15-G     |
| weld 5 Cm            | ImageNo                 | 1745    | 1746    | 1746    | 1745    | Put t  | he focus | on 6   | 1763     |
|                      | wLabel                  |         |         |         |         |        |          |        |          |
|                      | weldboxX, Y             | 90, -30 | 60, -60 | 60, -60 | 90, -30 | weld   | 6, then  |        | 120,-120 |
| Were walter          | Box Image No            | 2470    | 2470    | 2470    | 2470    | press  | E3       | 0      | 2470     |
| Were                 | Preheat Size - Wall     | 15-G    | 15-G    | 15-G    | 15-G    | press  |          |        | 15-G     |
|                      | Dinch                   | 6.625   | 6.625   | 6.625   | 6.625   | 6.625  | 6.623    | 6.625  | 0        |
|                      | Flags                   | 0       | 0       | 0       | 0       | 0      | 0        | 0      | 0        |

Suppose you want the current weld 6 to be the first weld. Move the focus to column 6 and press F3. This weld is moved to the start of the lineup, i.e. it is now in the first column, and it is highlighted in yellow.

| Edit                    |         |         |         |         |         |        |         |           |
|-------------------------|---------|---------|---------|---------|---------|--------|---------|-----------|
|                         | 1       | 2       | 3       | 4       | 5       | 6      | 7       | 8         |
| cdWeldType              | A-BW    | A-BW    | A-BW    | A-BW    | A-BW    | A-BW   | A-BW    | A-BW      |
| cdWeldModifier          | P       | Р       | Р       | P       | Р       | P      | P       | P         |
| cdWeldSTF               | Shop    | Shop    | Shop    | Shop    | Shop    | Shop   | Shop    | Field     |
| Gap                     | 0.0625  | 0.0625  | 0.0625  | 0.0625  | 0.0625  | 0.0625 | 0.0625  | 0         |
| From                    | 6-2     | 2-2     | 1-2     | 4-2     | 1-1     | 3-2    | 5-2     | 8-2       |
| To                      | 7 - 1   | 3-1     | 2-1     | 5-1     | 6-1     | 4 - 1  | 8-1     | 0.0       |
| cdWeldA0T               | 0       | 0       | 0       | 0       | 0       | 0      | 0       | 0         |
| MatGroup                | A       | A       | A       | A       | A       | A      | A       | A         |
| Size - Wall - FTR - FLR | 15-G    | 15-G    | 15-G    | 15-G    | 15-G    | 15-G   | 15-G    | 15-G      |
| ImageNo                 | 1746    | 1746    | 1746    | 1745    | 1748    | 1745   | 1746    | 1763      |
| wLabel                  |         |         |         |         |         |        |         |           |
| weldboxX, Y             | 60, -60 | 60, -60 | 60, -60 | 90, -30 | -90, 30 | 90,-30 | 60, -60 | 120, -120 |
| Box Image No            | 2470    | 2470    | 2470    | 2470    | 2470    | 2470   | 2470    | 2470      |
| Preheat Size - Wall     | 15-G    | 15-G    | 15-G    | 15-G    | 15-G    | 15-G   | 15-G    | 15-G      |
| Dinch                   | 6.625   | 6.625   | 6.625   | 6.625   | 6.625   | 6.625  | 6.625   | 0         |
| Flags                   | 0       | 0       | 0       | 0       | 0       | 0      | 0       | 0         |

Now press the right arrow to move the focus to Weld 5, and press F3 again.

| Edit                    |         |         |         |         |         |         |         |           |
|-------------------------|---------|---------|---------|---------|---------|---------|---------|-----------|
|                         | 1       | 2       | 3       | 4       | 5       | 6       | 7       | 8         |
| cdWeldType              | A-BW    | A-BW    | A-BW    | A-BW    | A-BW    | A-BW    | A-BW    | A-BW      |
| cdWeldModifier          | P       | P       | Р       | Р       | Р       | P       | P       | P         |
| cdWeldSTF               | Shop    | Shop    | Shop    | Shop    | Shop    | Shop    | Shop    | Field     |
| Gap                     | 0.0625  | 0.0625  | 0.0625  | 0.0625  | 0.0625  | 0.0625  | 0.0625  | 0         |
| From                    | 6-2     | 1-1     | 1-2     | 4-2     | 2-2     | 3-2     | 5-2     | 8-2       |
| To                      | 7-1     | 6-1     | 2-1     | 5-1     | 3-1     | 4 - 1   | 8-1     | 0.0       |
| cdWeldA0T               | 0       | 0       | 0       | 0       | 0       | 0       | 0       | 0         |
| MatGroup                | A       | A       | A       | A       | A       | A       | A       | A         |
| Size - Wall - FTR - FLR | 15-G    | 15-G    | 15-G- · | 15-G    | 15-G    | 15-G    | 15-G    | 15-G      |
| ImageNo                 | 1746    | 1748    | 1746    | 1745    | 1746    | 1745    | 1746    | 1763      |
| wLabel                  |         |         |         |         |         |         |         |           |
| weldboxX, Y             | 60, -60 | -90, 30 | 60, -60 | 90, -30 | 60, -60 | 90, -30 | 60, -60 | 120, -120 |
| Box Image No            | 2470    | 2470    | 2470    | 2470    | 2470    | 2470    | 2470    | 2470      |
| Preheat Size - Wall     | 15-G    | 15·G    | 15-G    | 15-G    | 15-G    | 15-G    | 15-G    | 15-G      |
| Dinch                   | 6.625   | 6.625   | 6.625   | 6.625   | 6.625   | 6.625   | 6.625   | 0         |
| Flags                   | 0       | 0       | 0       | 0       | 0       | 0       | 0       | 0         |

The former Weld 5 becomes the second weld. Select the remaining welds in whatever order is desired. Continue until the welds are in the desired order. If you make a mistake, press F2 to shorten the ordered group by one, then continue with F3 to select the next weld.

When done, close the Weld Information window. Be sure to resave the drawing if you want to keep your changes.

## **Consecutive Numbering**

If you already created the Weld Map, you may want to erase it with Edit/Welds/Erase Weld Map. Then press Ctrl-T to bring up the weld window, which is shown below.

| Set X-weld   | Tools      |                          |          |       |                                                                                                |      |
|--------------|------------|--------------------------|----------|-------|------------------------------------------------------------------------------------------------|------|
| 6 BW         | G-H<br>D-G | Weld Tag<br>1234<br>1235 | FitterID | Fit D | Type in the first label, then<br>hit the Repeat key to number<br>following welds consecutively | Rema |
| 6 BW<br>6 BW | D-A<br>A-E | 1236<br>1237             |          |       | as shown.                                                                                      |      |
| 6 BW         | E-B        |                          |          |       | us shown.                                                                                      |      |

If you enter 1234 as the first weld tag and then hit the Repeat key, the next weld will be labeled 1235, 1236 and so on.

3